### Welcome to The World of Computers, **3rd Edition**

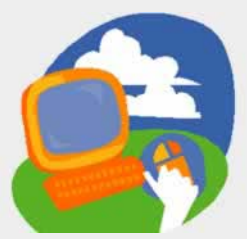

### **Lesson 8: Sending and Receiving Attachments**

**[Return to the student web page](http://labpub.com/learn/silver/wtwc3/)**

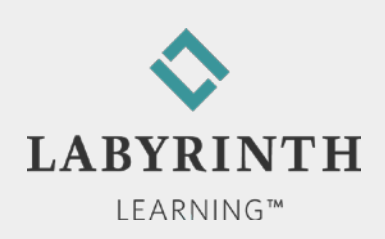

### **Lesson Objectives**

After studying this lesson, you will be able to:

- ▲ Open attachments you receive from others
- **▲ Attach files to email messages**
- ▲ Describe two safeguards against Internet security threats
- ▲ Describe email spam

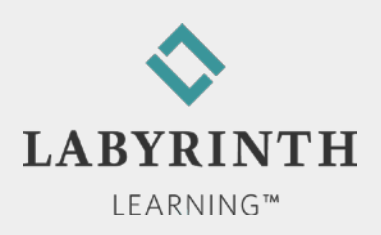

**Malware** 

▲ Software installed without your consent, such as:

Viruses

◆ Worms

◆ Spyware

◆ Adware

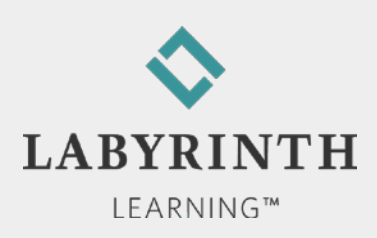

■ Internet security (antimalware software)

- ▲ Detects and erases potentially harmful programs and intrusions
- **A** Examples:
	- ◆ Norton Internet Security
	- ◆ Avast Internet Security
	- ◆ Macafee Antivirus

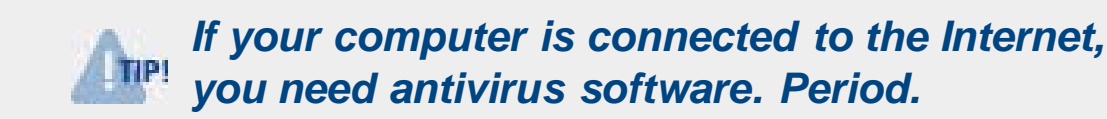

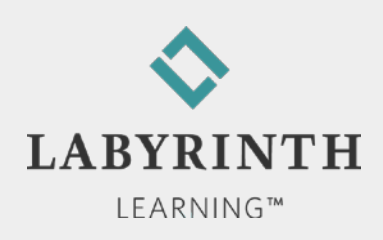

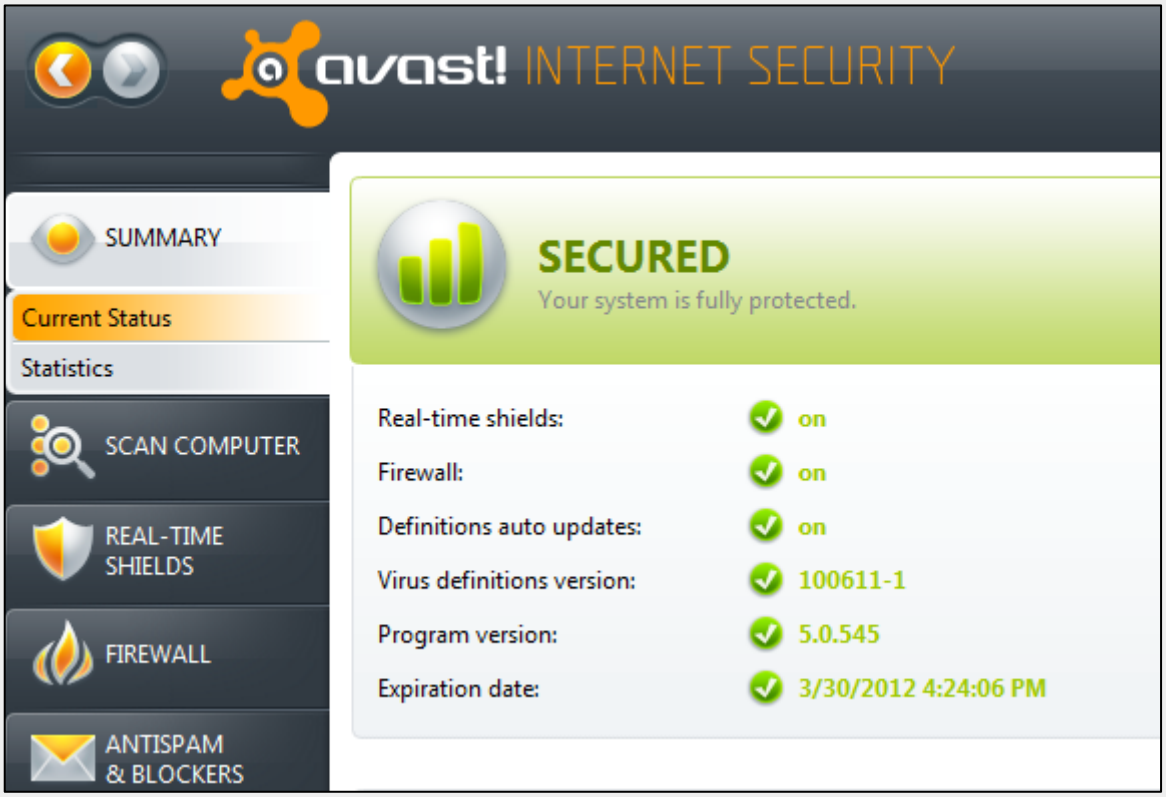

**An Internet security program provides protection from a variety of threats**

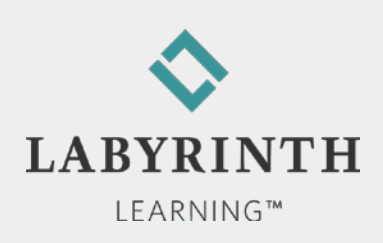

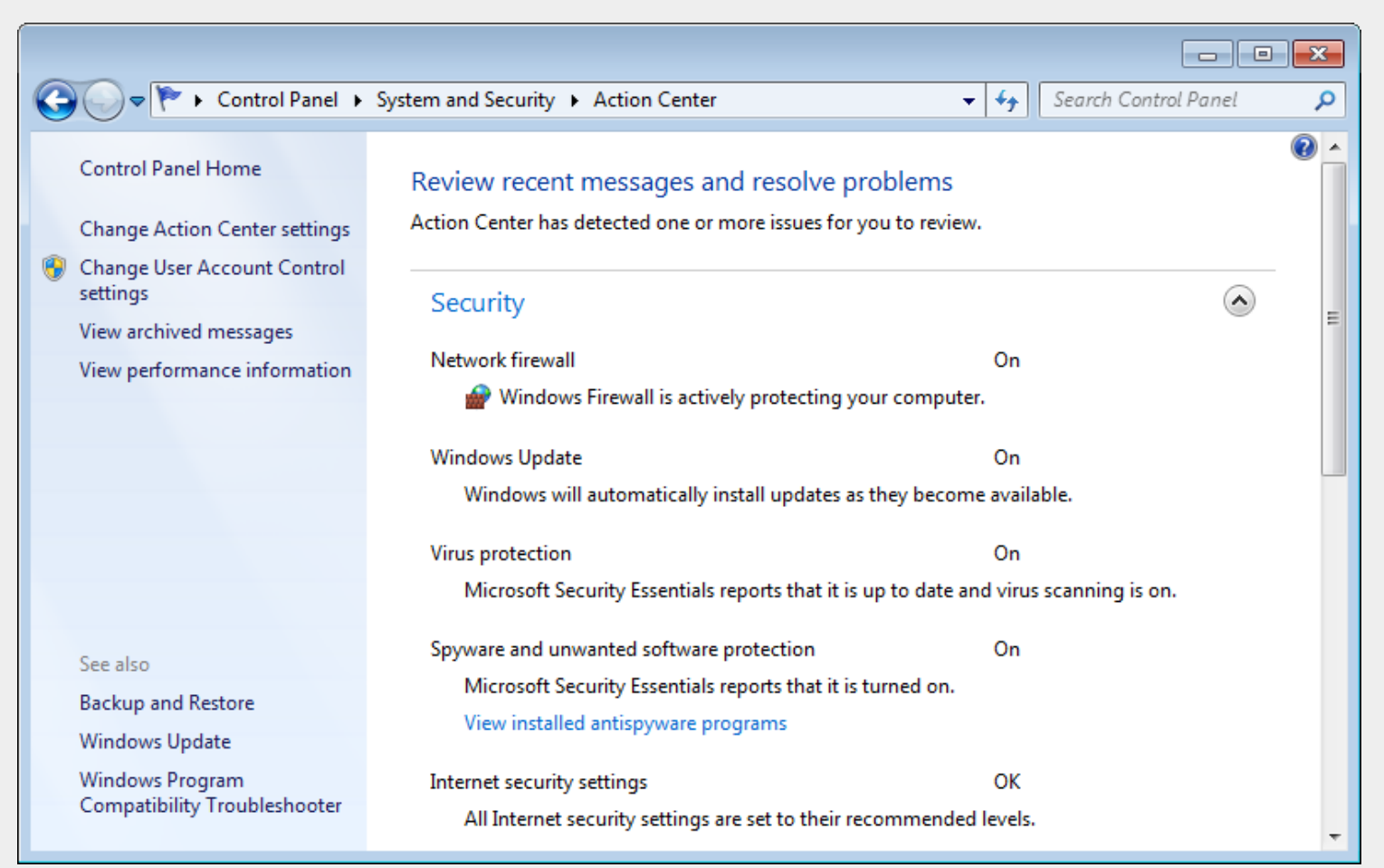

**Windows monitors the status of your computer's protection**

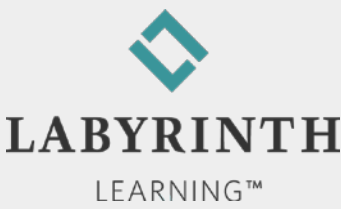

### **N** Windows Update

▲ Can automatically download the latest updates for Windows and Microsoft programs

▲ Tells you when updates are available to install

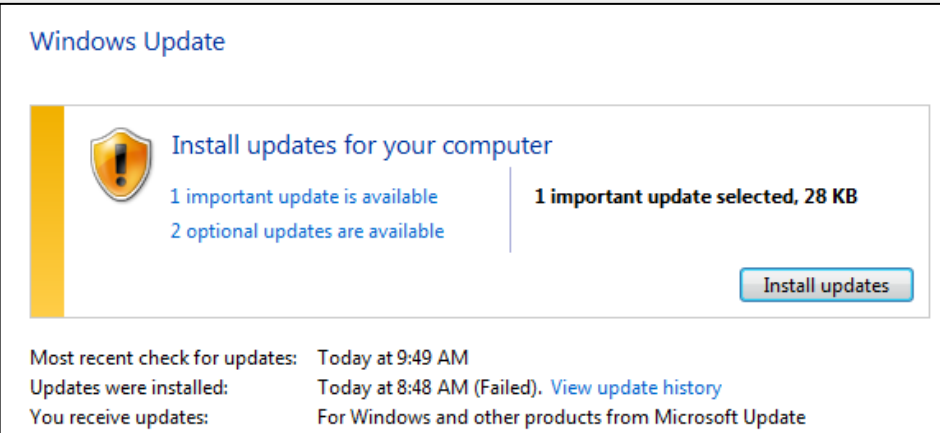

**Windows Update tracks new updates and helps you install them**

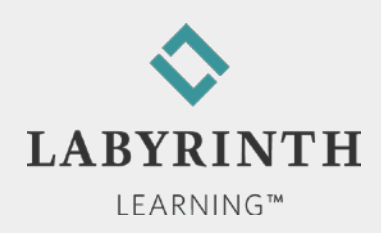

# **Downloading Files from the Web**

### **Downloading**

▲ Copying a file from a remote computer to your computer

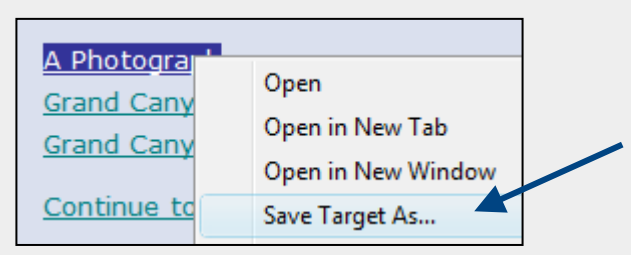

Beware! Some files could contain a virus!

**Uploading** 

▲ Copying a file from your computer to a remote computer (such as when you send an attachment)

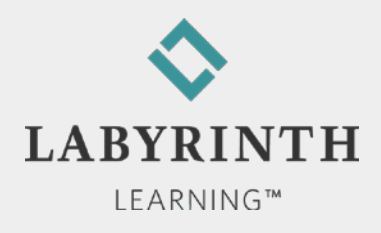

### **Downloading Files from the Web**

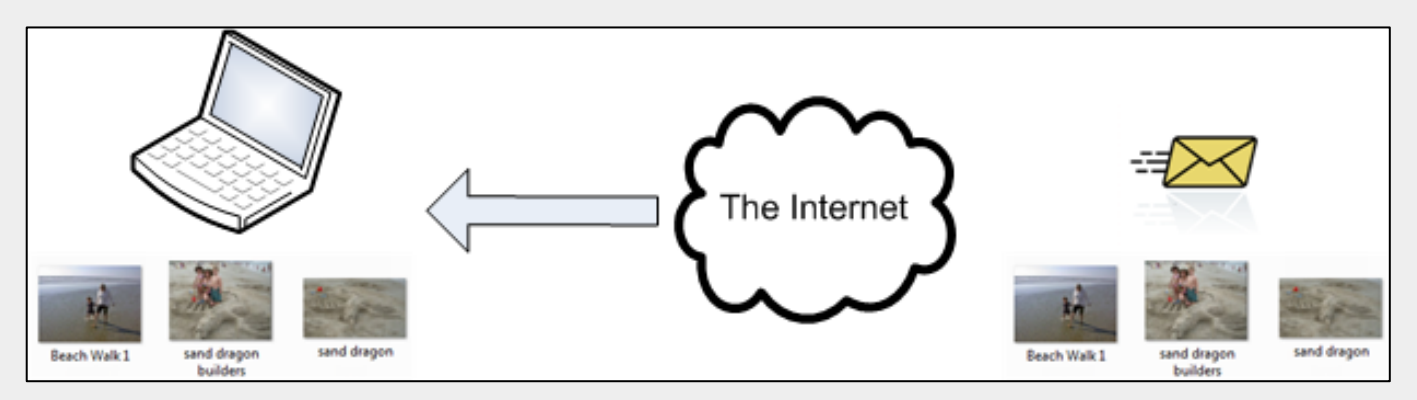

**Downloading moves attachments from the Webmail server on** 

**the Internet down to your own computer**

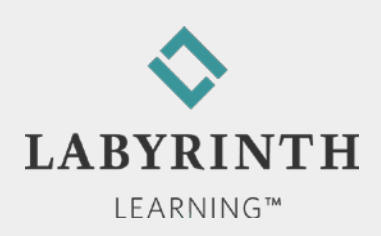

## **Receiving Email Attachments**

### ■ Attachment

▲ One or more files sent with an email message, such as:

◆ Text document

◆ Photo

◆ Slide show of multiple photos

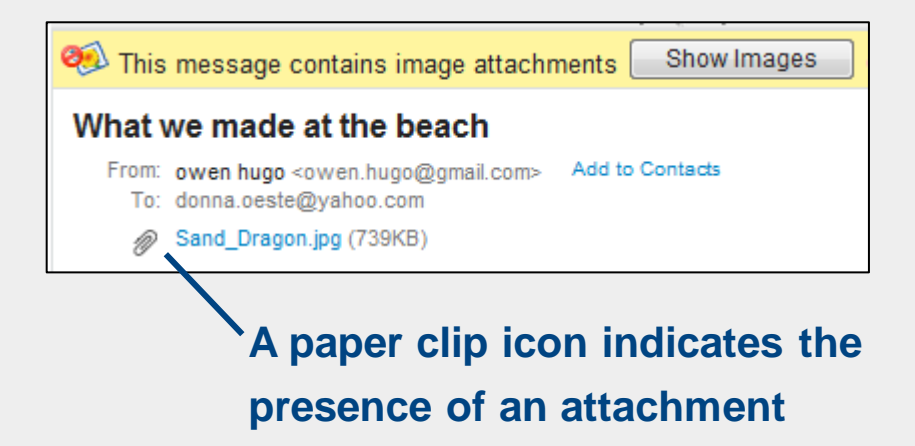

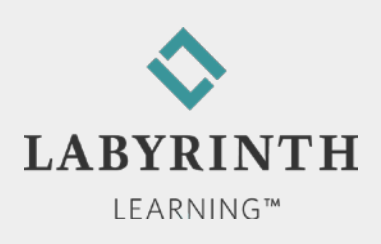

## **Receiving Email Attachments**

- Saving attachments
	- Attachments remain embedded in their email message until you save them to your computer
	- ▲ Yahoo! Mail automatically scans for viruses before it lets you download an attachment

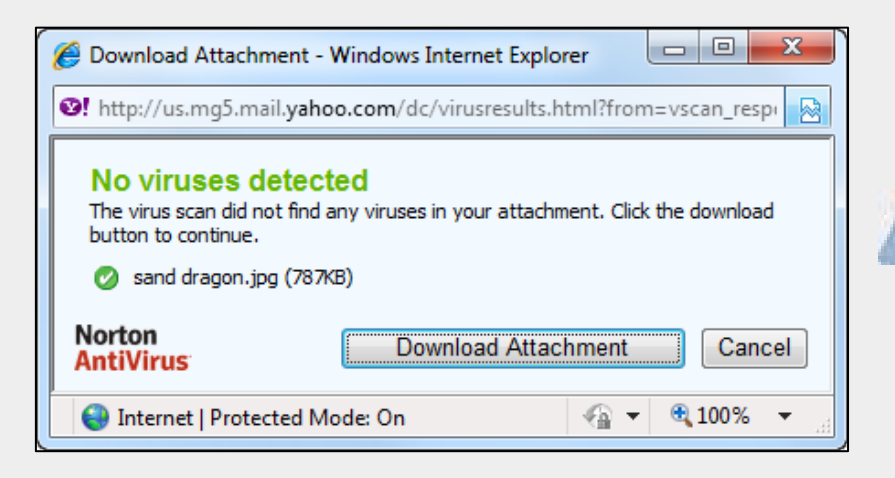

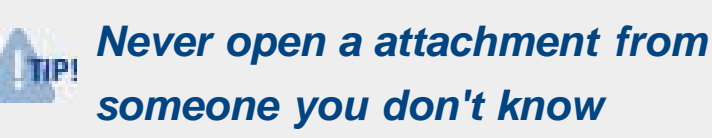

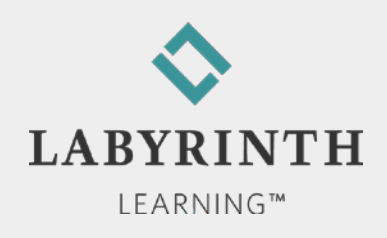

## **Sending Attachments**

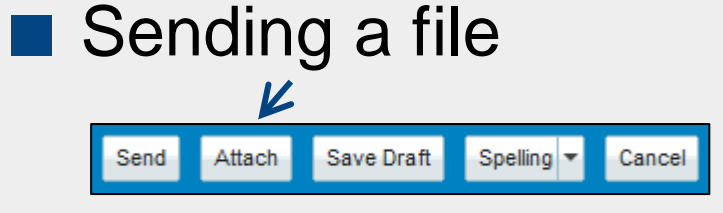

▲ Attach almost any file to an email message

▲ Size limitations (up to 25 GB per message)

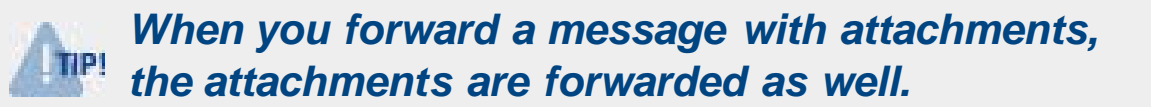

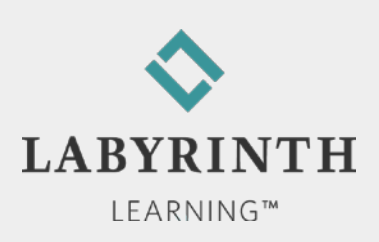

## **Sending Attachments**

- Sending multiple files
	- ▲ Attach as many files as you like up to the total attachment size limit

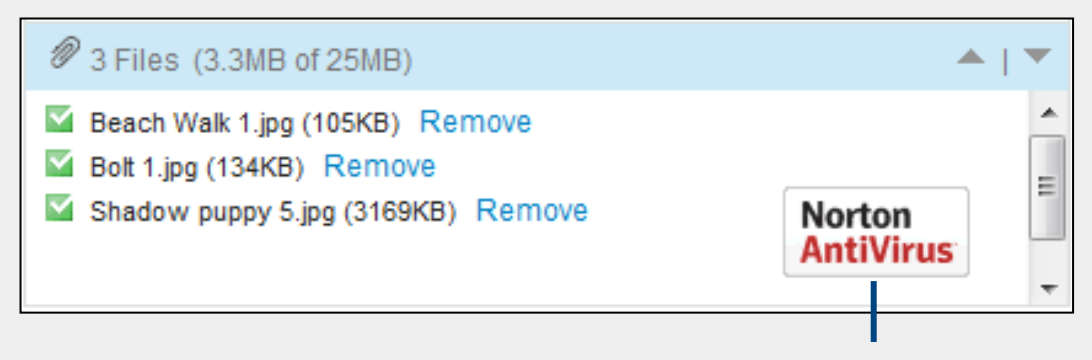

**Yahoo! Mail automatically scans the files you send for viruses (so you don't need to worry about accidentally spreading a virus yourself)**

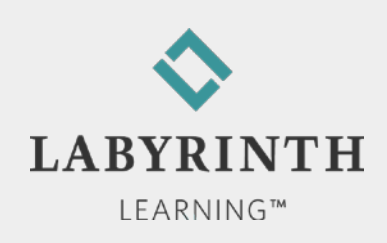

## **Sending Attachments**

- **Forwarded attachments** 
	- ▲ When you forward a message, its attachments forward with it
	- ▲ Handy if you receive a message with photos you want to pass on to a family member or friend

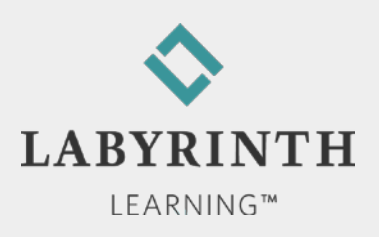

### Welcome to The World of Computers, **3rd Edition**

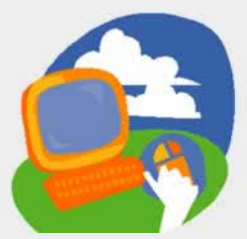

### **Lesson 8: Sending and Receiving Attachments**

**[Return to the student web page](http://labpub.com/learn/silver/wtwc3/)**

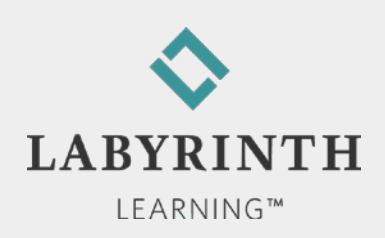